# T H E M A T I C A

# **OHica (Optica)**

*Sono di scena questo mese due pacchetti scritti dallo stesso autore.* LensLab è *un Notebook* freeware *di ottica* e Optica è *un sistema professionale, commerciale, per la ricerca, la didattica e lo sviluppo di sistemi ottici. /I primo pacchetto* è *disponibile su MathSource, il secondo* è *distribuito dalla Wolfram ma un'ampia documentazione* è *presente anche su MathSource*

#### *di Francesco Romani*

#### *,. Optica* **e** *LensLab*

Già da alcuni anni è disponibile su *MathSource* un pacchetto freeware chiamato *LensLab-3D* scritto da Donald Bamhart. Successivamente l'autore ha creato un pacchetto completamente nuovo chiamato *Optica,* e lo commercializza per uso professionale attraverso la Wolfram (in Italia ci si può rivolgere alla AIS di Milano).

Allo stato attuale delle cose *LensLab* non è una versione ridotta di Optica né un demo, e non è abbastanza completo per essere utilizzato per scopi professionali, ma ovviamente trattando lo stesso argomento ed essendo scritto dallo stesso autore ha in comune con *Optica* molto dell'aspetto esteriore.

#### *2. Giochiamo con LensLab:* **un** *sistema di lenti*

Una volta premesso che quel poco di ottica che conosco risale ai remoti tempi del liceo vi faccio vedere cosa sono riuscito ad ottenere con *LensLab.*

Come prima cosa ho dato una veloce lettura agli esempi presentati nel Notebook LensLab. Poi, ho fatto eseguire le celle di implementazione ed ho cominciato con il collocare tre lenti una di fila all'altra.

La prima lente è una piano-convessa di diametro 50, lunghezza focale 70 e spessore al centro 10; la seconda è una piano-eoncava di diametro 40, lunghezza focale 70 e spessore al centro 2; infine la terza è una bi-convessa di diametro 50, lunghezza focale 70 e spessore al centro 12.

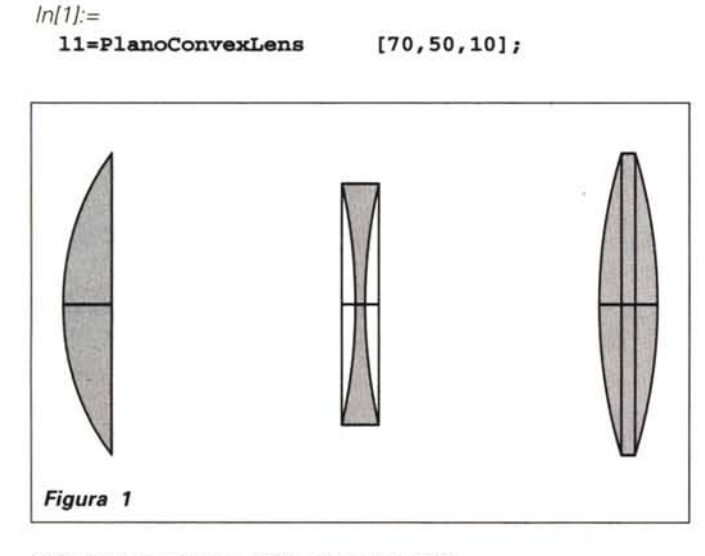

#### **12=SymmetricConcaveLens[70,40, 2]; 13=SymmetricConvexLens [70,50,12];**

Il comando **DrawSystem** costruisce il sistema, piazzando le lenti, una di fila all'altra sullo stesso asse a distanza 90, 150 e 200 dall'origine.

*Ini2i:=*

```
DrawSystem[{},{
   P1ace[11,{90,0,0}],
   P1ace[12,{150,0,0}],
   P1ace[13,{200,0,0}]},
 P1otType->SideView];
```
#### **(Figura 1)**

Con **ShowSystem** si può disegnare l'ultimo sistema costruito con altri punti di vista, per esempio con una visione tridimensionale.

*In/3]:=*

```
ShowSystem[P1otType->3D];
```
#### **(Figura 2)**

Adesso proviamo a tracciare un insieme di raggi luminosi (un cono di sette raggi monocromatici che partono dall'origine)

#### *In/4i:=*

```
raggi=
 ConicPointSource[{O,O,O}, {O, O}, 20,
     NumberOfRays->7];
```
e li applichiamo al sistema composto dalle prime due lenti, con vista di lato:

*In/5i:=*

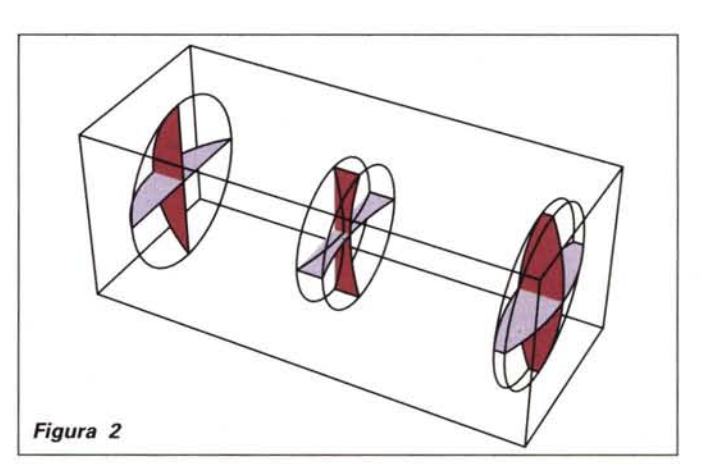

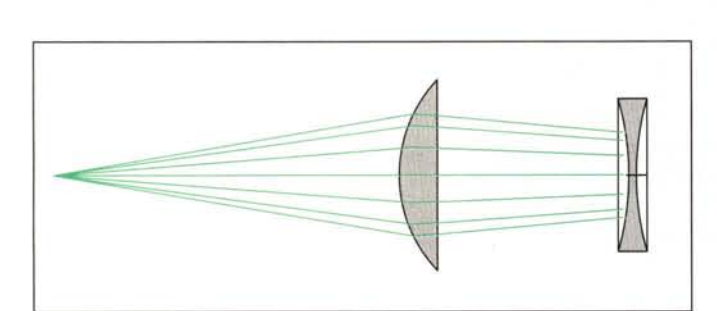

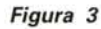

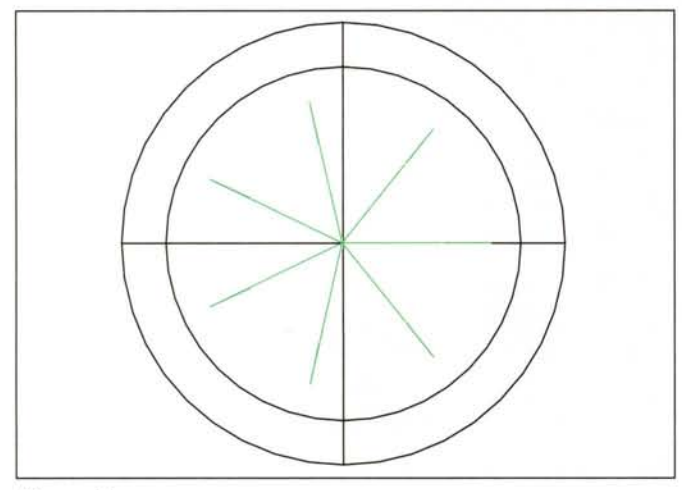

*Figura* 4

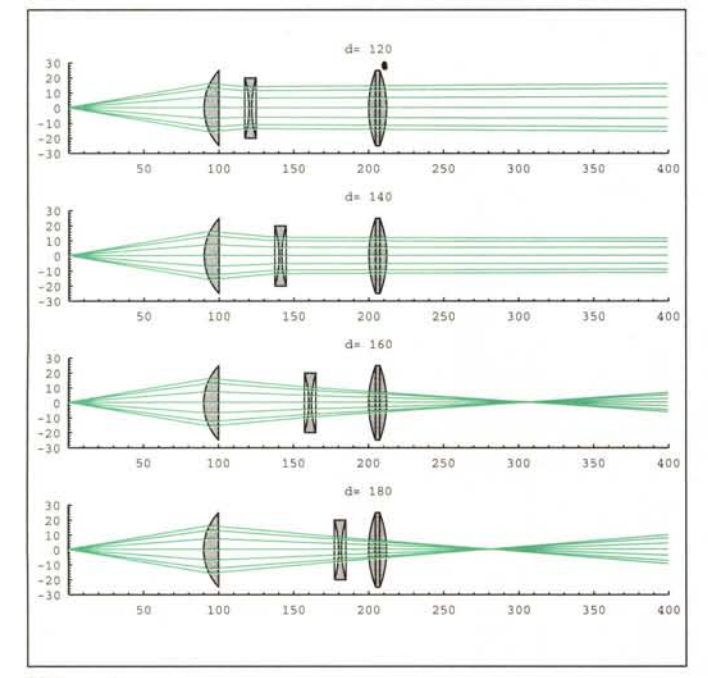

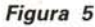

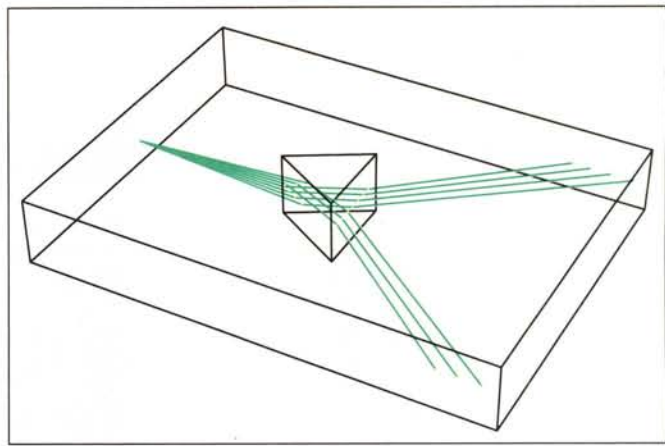

#### *Figura 6*

```
DrawSystem[{raggi},
 {Place[11,{90,O,O}],
 Place[12,{150,O,O}]},
 PlotType->SideView];
```
#### **(Figura 3)**

E di fronte:

```
In[6]:=
```
**ShowSystem[PlotType->FrontView];**

#### **(Figura 4)**

Vediamo ora cosa succede Quando la terza lente del sistema viene spostata.

```
In[7]:=
```

```
tt=Table[{
DrawSystem[{raggi},
  {Place[11,{90,O,O}],
  Place[12,{d,O,O}],
  Place[13,{200,O,O}],
  Boundary[{O,-30,-30},{400,30,30}]},
 PlotType->SideView,
 PlotRange->{{O,400},{-30,30}},
 Axes->True,AxesOrigin->{O,-30},
 PlotLabel->"d= "<>ToString[d]]},
              {d,120,180,20}];
```
Non potendo stampare un'animazione ho fatto una lista dei risultati **(tt)**e la mostro con **GraphicsArray**

*In[8]:=*

**Show[GraphicsArray[tt]];**

#### **(Figura 5)**

#### *3. Specchi* **e** *prismi*

LensLab non è solo lenti, ci sono anche prismi, specchi, filtri schermi, ecc. vediamo Qualcosa di semplice con i prismi e gli specchi.

Iniziamo con una sorgente puntiforme che illumina un prisma, vista in prospettiva tridimensionale.

```
In[1]:=
```

```
DrawSystem[
 {HorizontalPointSource[{O,O,O}, {-S, S}]},
 {Place[
   Prism[{60 ,135, 60},100],{300,-30,-30}],
```
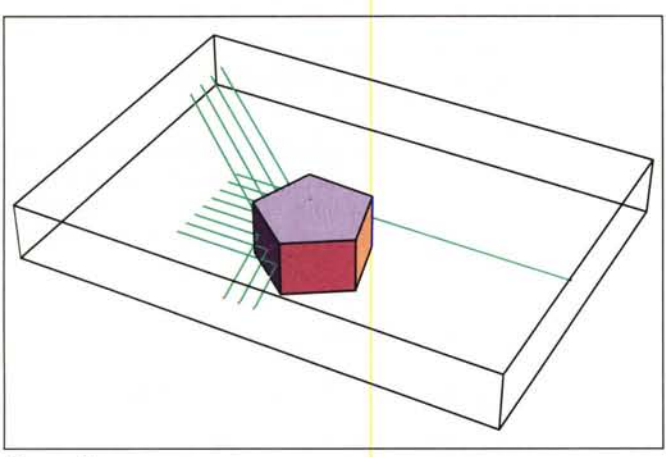

#### *Figura 7*

```
Boundary[{-110,-2S0,-2S0},
         {8S0,2S0,2S0}]}];
```
#### **(Figura 6)**

Cambiamo ora sorgente e utilizziam<mark>o</mark> uno specchio pentagonale

#### *In[2]:=*

```
DrawSystem[
 {HorizontalParallelRays[{0,0,0},{0,0},90,
      NumberOfRays->7]},
 {Place[
    PolygonalMirror[S,100,SO], {100,0,lS}],
  Boundary[{-100,-100,-100},
           {300,300,100}]}];
```
#### **(Figura 7)** .

Applichiamo la tecnica vista prima per far ruotare un prisma.

```
In[3]:=
```

```
tt=Partition[Table[DrawSystem[
 {HorizontalPointSource[{O,O,O}, {-S, S}]},
 {Place[prism[{60 ,135, 60}, 100],
    {300,-30,theta}],
 Boundary[{0,-2S0,-2S0},{SOO,2S0,2S0}]},
PlotType -> Topview,
PlotRange -> {{0,SOO},{-2S0,2S0}}],
                   {theta,O,120,20}],{3}];
Show[GraphicsArray[tt]];
```
#### **(Figura 8)**

Sostituiamo ora il prisma con uno specchio.

#### *In[4f'* =

```
tt=Partition[Table[DrawSystem[
 {HorizontalPointSource[{O,O,O}, {-S, S}]},
 {Place[PolygonalMirror[3,lS0,60],
    300,-30,theta}],
  Boundary[{0,-2S0,-2S0},{SOO,2S0,2S0}]},
 PlotType -> TopView,
 PlotRange -> {{0,SOO},{-2S0,2S0}}],
                  {theta,O,120,20}],{3}];
Show[GraphicsArray[tt]];
```
#### **(Figura 9)**

La più affascinante possibilità di *Mathematiea* è la facilità con cui si può adattare alle proprie esigenze un pacchetto scritto da altri.

Una rapida occhiata al Notebook mi ha fatto notare che in *Len- Figura 10*

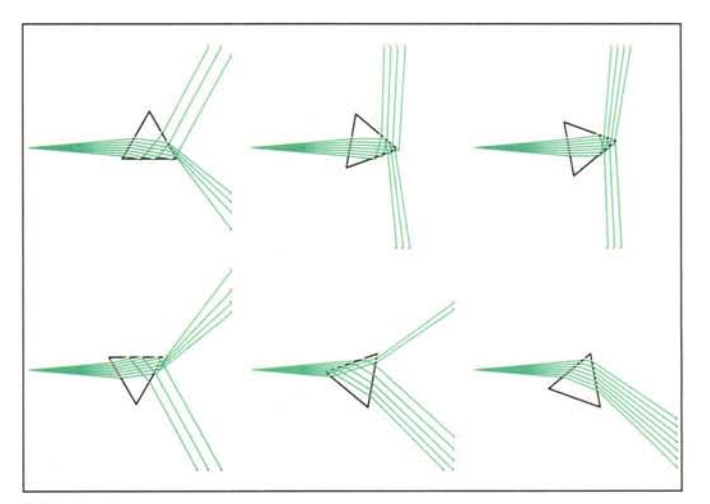

*Figura 8*

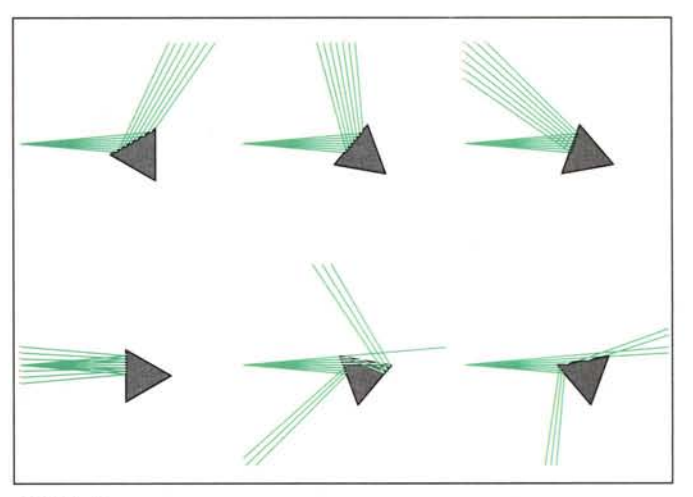

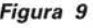

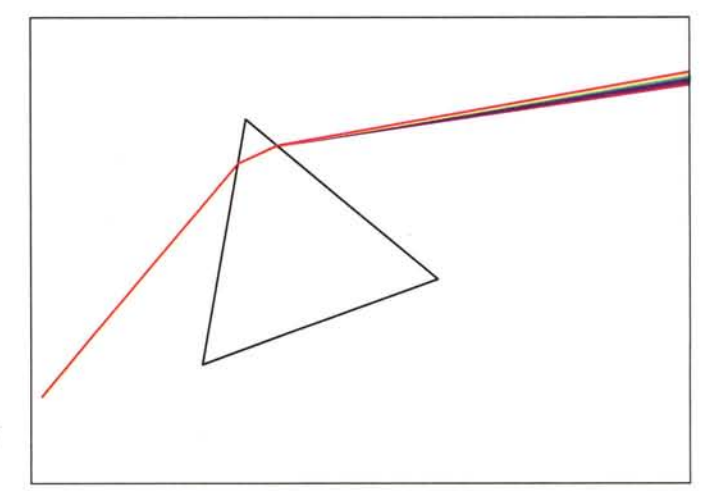

*sLab* non era prevista esplicitamente una sorgente di luce non monocromatica e che i raggi venivano rappresentati solo in tre colori.

Con venti minuti di lavoro ho definito la funzione **Arcobaleno** che genera un fascio (virtuale) di 20 raggi con lunghezze d'onda comprese tra .38 um e .76 um.

#### $In [5] =$

```
Arcobaleno[{xpos_,ypos_,zpos_}, angle_] :=
```
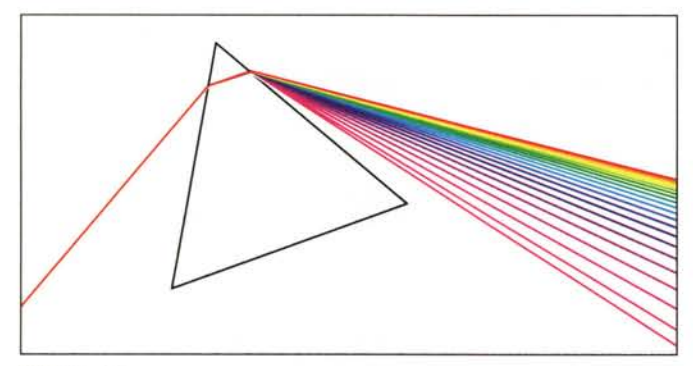

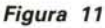

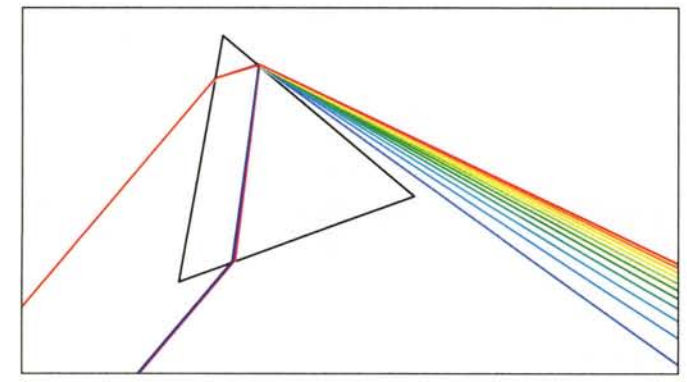

*Figura 12*

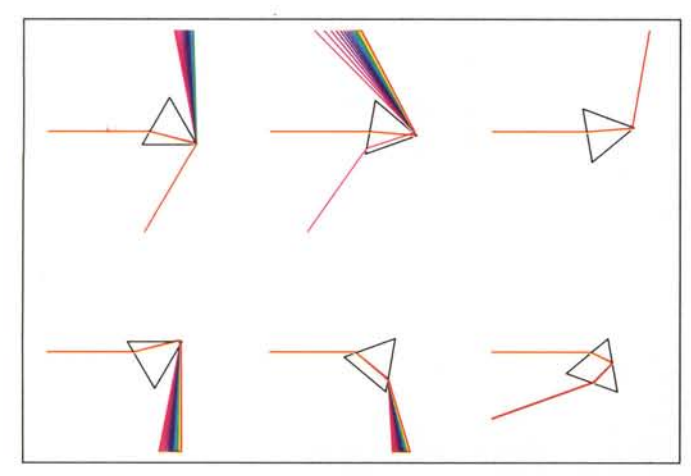

*Figura 13*

#### **Table[N[ Ray[{xpos,ypos,zpos}, {angle,0},.38l+.382 wAl.5]], {w, O, 1, 0.0523}]**

Ho anche riscritto la funzione **wavelengthToColor** che sceglie il colore di *Mathematica* per rappresentare un raggio. La nuova funzione è tutt'altro che accurata (effettua una semplice interpolazione lineare) ma almeno permette di vedere uno spettro continuo di colori.

*In[6]:=*

```
Clear[wavelengthToColor];
wavelengthToColor[w_] :=
    Hue[Max[0,Min[0.86,-2.2368 w +1.7]]]
```
La nuova sorgente è stata applicata a tre prismi della stessa forma e posizione ma costruiti con i tre tipi di vetro forniti da *LensLab*: **BK7** (quello usato per default), **SF11**, e **LaSF9**, (non ne conosco le caratteristiche ma dovrebbero corrispondere a tre tipi diversi di vetri ottici *reali* disponibili sul mercato americano)

#### *In[l]:=*

```
DrawSystem[
 {Arcobaleno[{0,-30,0}, 50]},
 {Place[Prism[{60 ,135, 60}, 100,
          GlassType -> BK7],
  {150,10,20}],
 Boundary[{0,-150,-100},{500,150,100}]},
 PlotType -> TopView,
 PlotRange -> {{0,500},{-150,150}}];
```
#### **(Figura 10)**

 $ln[8] :=$ 

*come sopra ma con* **GlassType -> SFll**

#### **(Figura 11)**

 $In[9]$ :=

*come sopra* ma *con* **GlassType -> LaSF9**

#### **(Figura 12)**

Infine, sostituiamo la sorgente e il vetro nel programma che genera la figura 9

#### *Inf10]:=*

```
tt=Partition[Table[DrawSystem[
   {Arcobaleno[{O,O,O}, O]},
   {Place[Prism[{60 ,135, 60}, 100,
            GlassType -> LaSF9],
      {300,-30,theta}],
   Boundary[{0,-250,-250},{500,250,250}]},
  PlotType -> TopView,
  PlotRange -> {{0,500},{-250,250}}],
                     {theta,0,120,20}],{3}];
 Show[GraphicsArray[tt]];
(Figura 13)
```
### *4.0ptica*

Purtroppo di *Optica* dispongo solo del Notebook illustrativo e non posso fare prove originali. Mi limito quindi ad estrarre alcune informazioni dal testo dell'autore. Con *Optica* si possono definire ed analizzare sia sistemi semplici che complessi; la vasta libreria incorporata di lenti, specchi, prismi, e reticoli può essere espansa in ogni momento aggiungendo elementi di interesse specifico ottenuti combinando quelli preesistenti. Il linguaggio di specifica di *Optica* è basato su quello di *Mathematica* <sup>e</sup> permette di effettuare agevolmente modifiche e aggiunte in modo strutturato.

Essendo basato su *Ma thematica, Optica* è un prodotto multipiattaforma *(owiamente per fare cose serie ci vuole tanta birra).*

Le applicazioni tipiche di *Optica* si collocano nelle sfera della ricerca e della didattica.

Come **strumento di progetto** *Optica* permette ad ingegneri e scienziati di effettuare esperimenti virtuali che anche se non sostituiscono certo quelli reali possono far risparmiare una quantità notevole di tempo e di denaro e permettono di sperimentare molte alternative prima di passare alle fasi di realizzazione effettiva. Le stampe ad alta qualità prodotte da *Mathematica* possono venire utilizzate direttamente in ambito professionale.

Come strumento educativo, *Optica* permette di tenere corsi di ottica basati su Mathematica, rendendo possibili esperimenti al-

È facile vedere che l'esponente di un primo p nella scomposizione di n! è dato da  $\lfloor n/p \rfloor + \lfloor n/p^2 \rfloor + \lfloor n/p^3 \rfloor + \ldots$  continuando la somma finché

Per esempio 1.000! contiene 200 multipli di 5, 40 multipli di 25, 8

L'esponente di 5 nella scomposizione di 1000! è quindi 249.

**Sum[Floor[n/pAk],{k,l,Floor[N[Log[p,n]]]}];** Verifichiamo brutalmente il risultato per 1000!, 10000! per p=2, 3, 5, 7, (per la seconda prova ci vuole qualche minuto, owiamente la verifica si potrebbe programmare in modo più efficiente e raffinato).

negli **Intelligiochi** di giugno, MC n. 152, p. 243.

il numero di 5 nella sua scomposizione in fattori primi.

gli addendi sono non nulli.

In generale si può scrivere

**esp[n\_,p\_]-**

*In[1J:=*

*In[2]:=*

*Out[2]=*

*In[3]:=*

*Out[3]=*

*In[4]:=*

*Out[4]=*

*In[5]:=*

**10000,7]}**

multipli di 125 e 1 multiplo di 625.

**{esp[1000,2],esp[1000,3],**

trimenti inattuabili per il loro costo e la loro pericolosità (si pensi all'uso del laser).

#### *Bibliografia*

Donald Barnhard, A Notebook *AboutOptica* item 0207-605 di *MathSource.*

Donald Barnhard, LensLab-3D item 0204-343 di *MathSource.*

 ${K}$ 

*Francesco Romani è raggiungibile tramite Internet all'indirizzo [romani@di.unipi.it](mailto:romani@di.unipi.it)*

## **Con quanti zeri termina n!**

Mi rubo un po' di spazio per rispondere ad uno dei quesiti presentati ro di zeri terminali di n! è dato da **esp [n,5].**

Il numero di zeri terminali di n! è dato dal minimo tra il numero di 2 e Facciamo una verifica diretta calcolando il fattoriale dei primi 1000 numeri, stimandone i numero di zeri terminali e controllando che i! modulo **1O•• p[n,5]** è O mentre i! modulo **1O•• p[n,5J+l** è diverso da O, (il

*In[6]:=*

```
verifica[i_]:=
  (Mod[il,lOA esp[i,S]] == 0)&&
  (Mod[il,lOA(esp[i,S]+l)]=I=O);
Timing[And@@verifica/@Range[lOOO]]
```
tutto costa 4 righe di programma e 43.5 secondi di CPU).

*Out[6]=*

{43.5 Second, True}

Infine stampiamo la tabella degli zeri terminali di 10k! per k=2, 3, ..., 12

#### *In[7]:=*

```
Do[Print[lOAi," ",esp[10Ai,S]],{i,1,12}]
```
*Out[7]=*

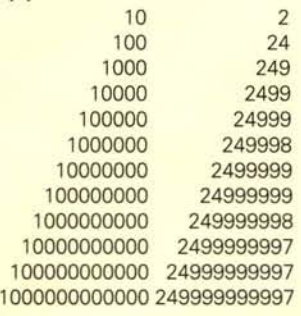

Caro Corrado, l'espansione decimale di 1.000.000! termina con

La regolarità dei risultati si può spiegare approssimando **esp [n,5]** con la somma infinita n+n/5+n/25+ ...

```
Needs["Algebra'SymbolicSum'"];
Sum[n/SAk,{k,l,Infinity}]
```
*Out[5]=*

```
n
```
4

**esp[1000,S],esp[1000,7]}** {994, 498, 249, 164} **Take[Factorlnteger[10001],4]** {{2, 994},{3, 498},{5, 249J.{7, 164}} **{esp[10000,2],esp[10000,3],esp[10000,5],esp[** {9995, 4996, 2499, 1665} 249.998 zeri. *In[8]:=*

**Take[Factorlnteger[100001],4]**

```
Out[5]=
```
{{2, 9995},{3, 4996},{5, 2499J.{7, 1665}}

Poiché è sempre vero che **esp [n,2] >esp [n,5]** risulta che il nume-

Il software MS-DOS, Amiga e Macintosh di Pubblico Dominio e Shareware distribuito da

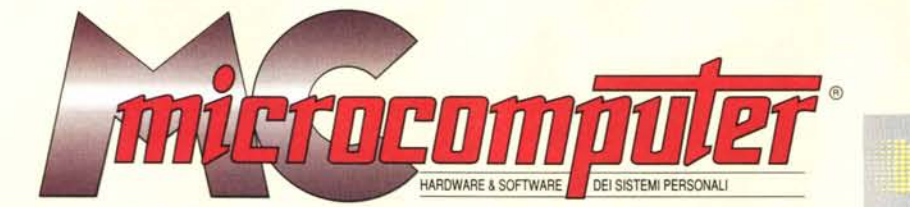

### in collaborazione con

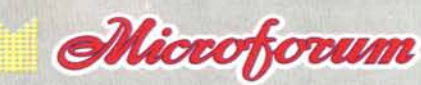

Questo software non può essere venduto a scopo di lucro ma solo distribuito dietro pagamento delle spese vive di supporto, confezionamento,<br>spedizione e gestione del servizio. I programmi classificati Shareware comportano

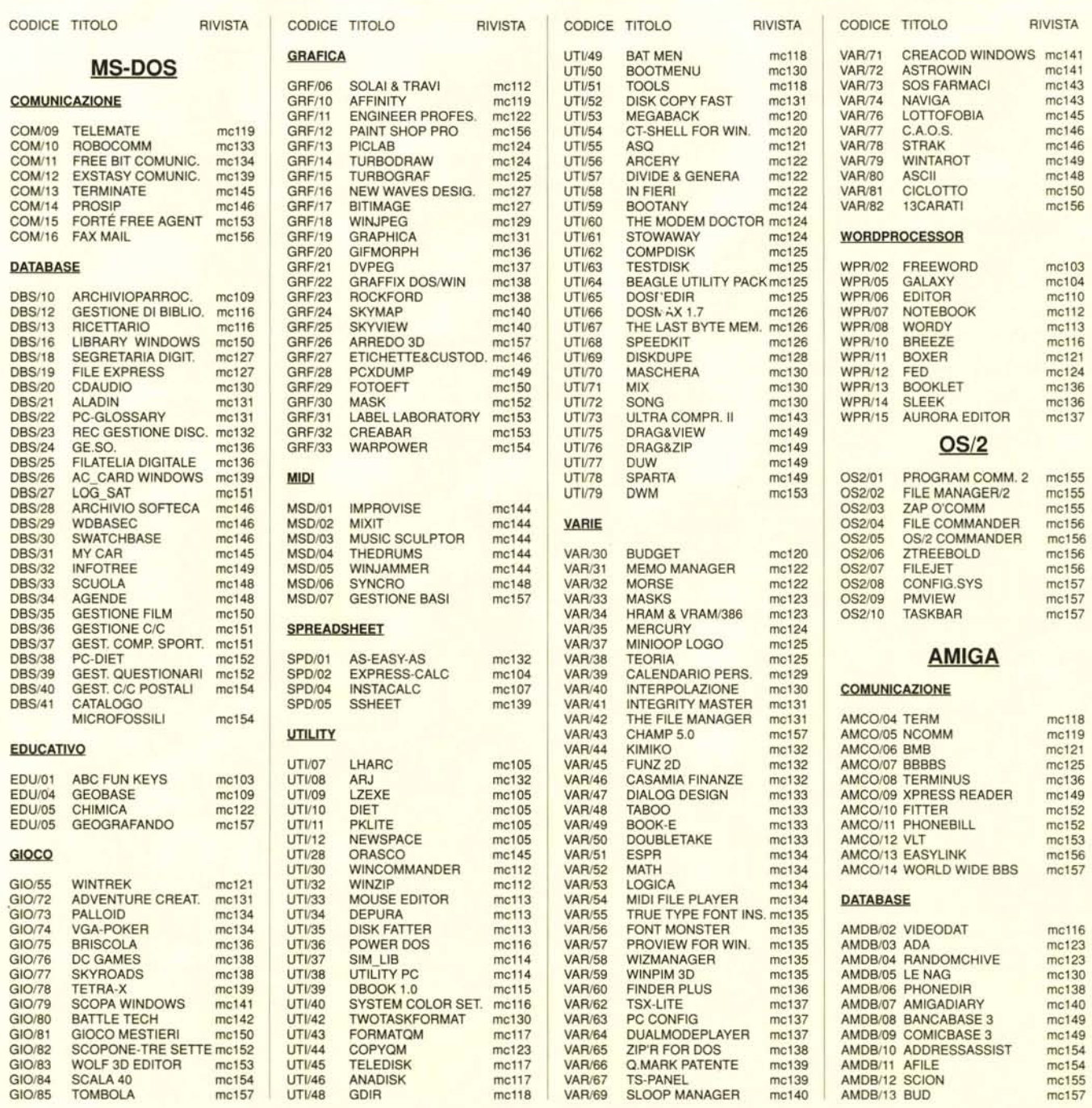

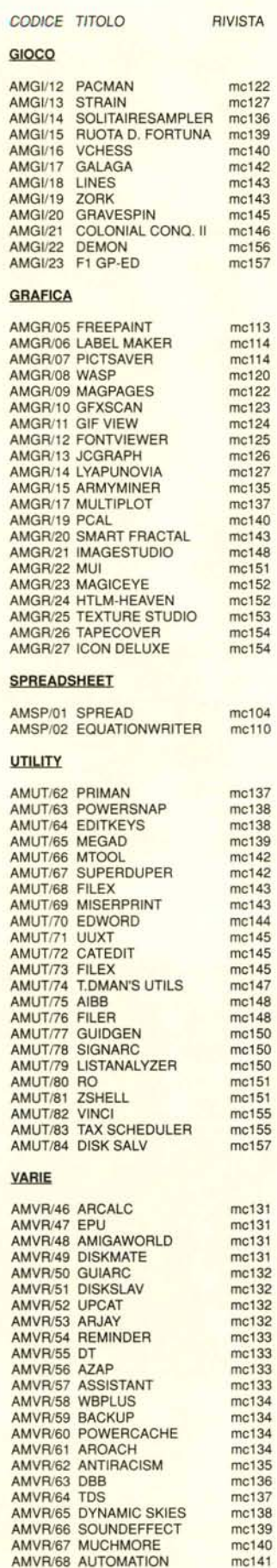

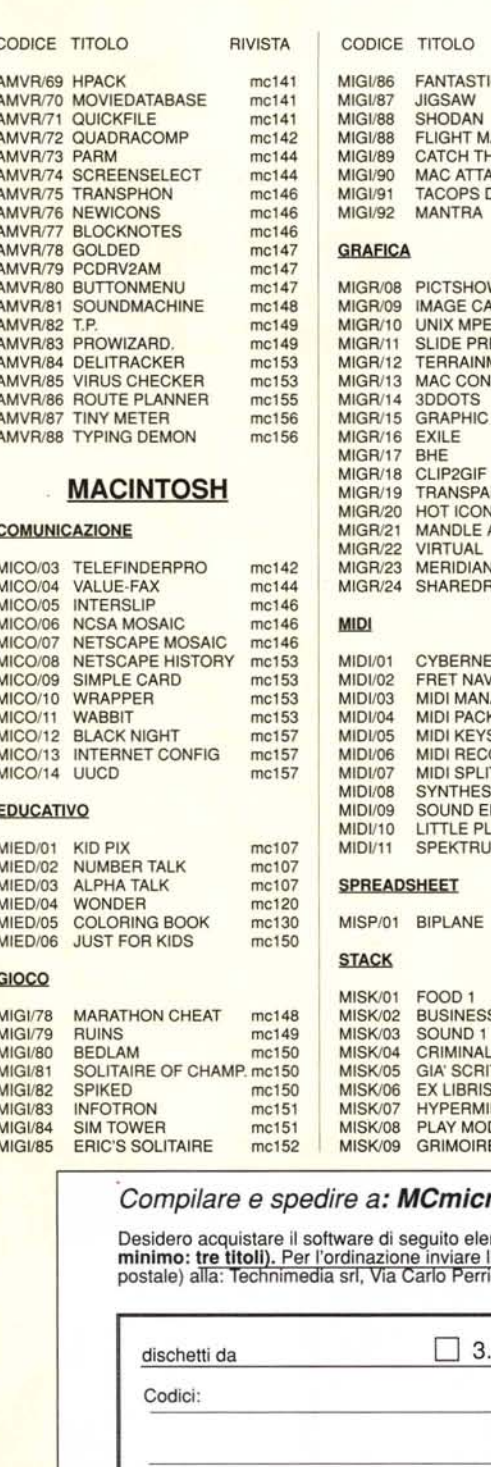

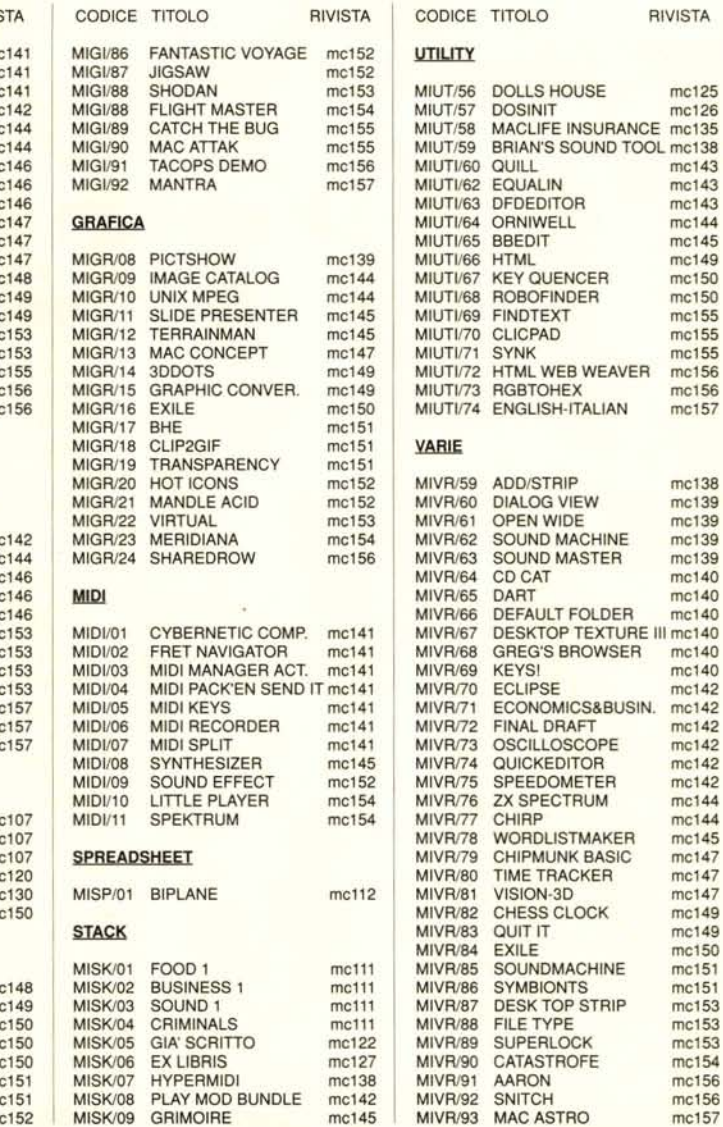

RIVISTA

#### a: MCmicrocomputer

e di seguito elencato al prezzo di **L. 8.000 a titolo (ordine**<br>azione inviare l'importo (a mezzo assegno, c/c o vaglia<br>Via Carlo Perrier 9, 00157 Roma.

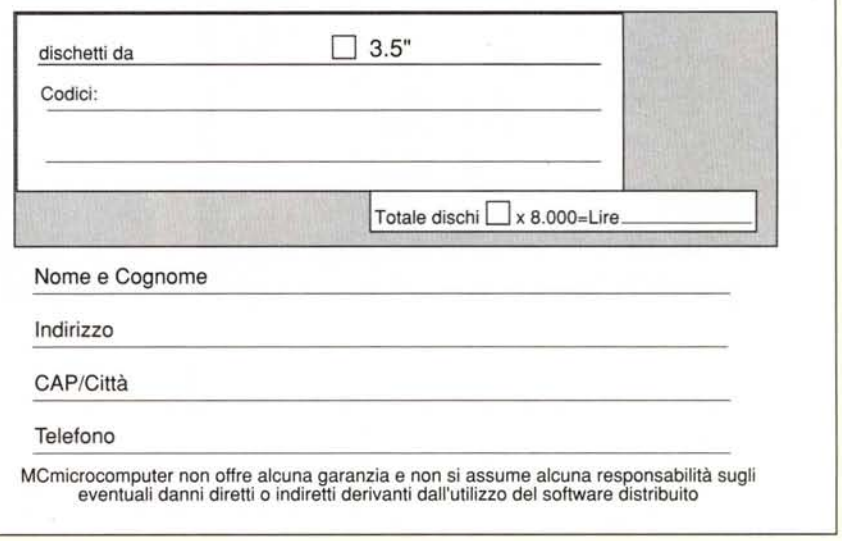